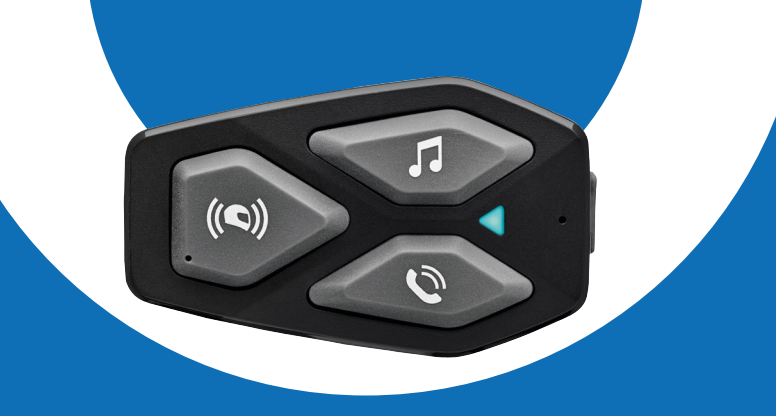

# LI-COM3

# Benutzerhandbuch

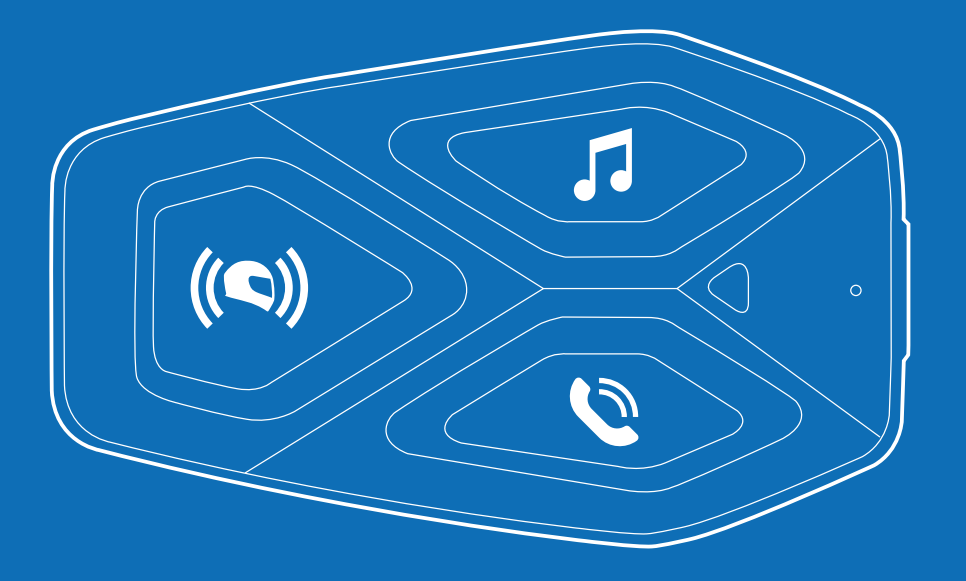

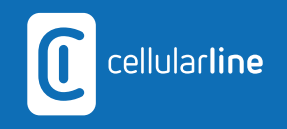

## **ZUSAMMENFASSUNG**

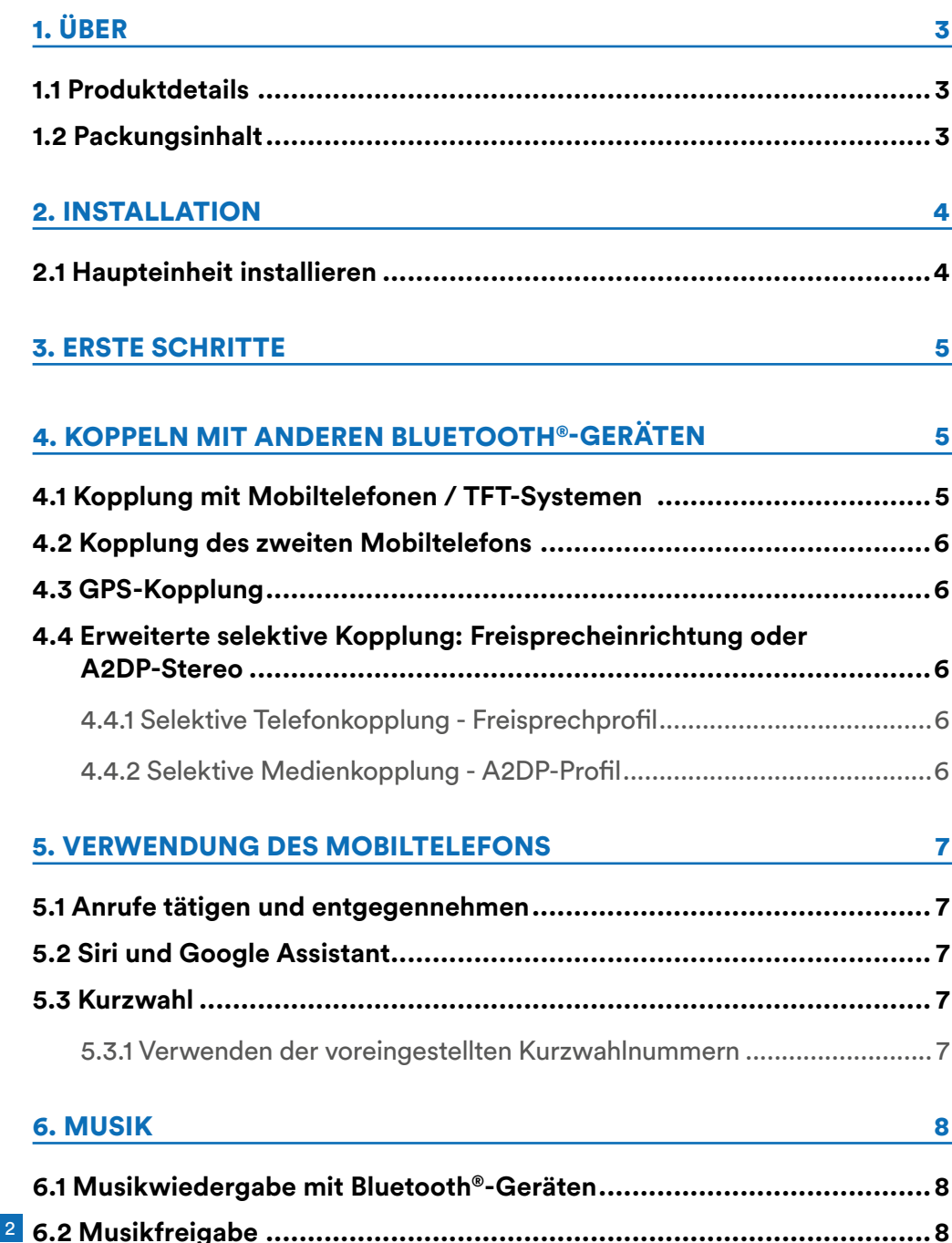

#### [7. BLUETOOTH®-GEGENSPRECHANLAGE](#page-7-0) 8

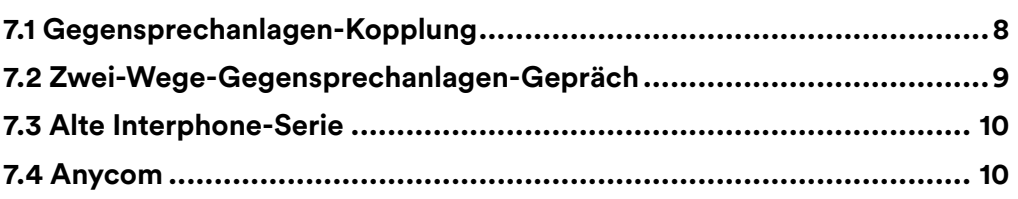

## [8. FUNKTION PRIORITÄT UND FIRMWARE-UPGRADES](#page-9-0) 10

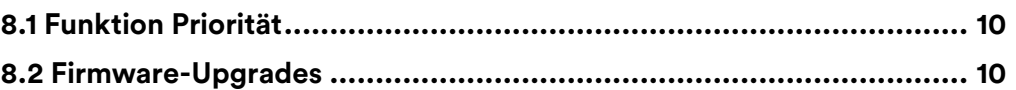

#### **[9. KONFIGURATIONSEINSTELLUNG](#page-10-0) 11 AUGUST 20. 11 AUGUST 20.** 11

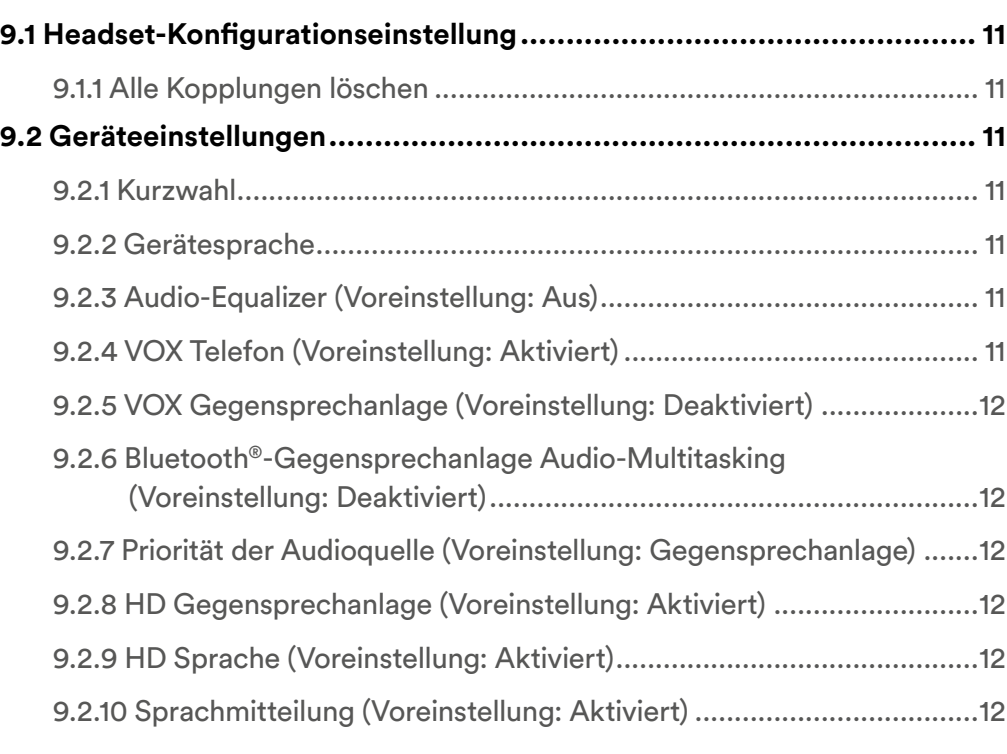

#### [10. FEHLERSUCHE](#page-12-0) 13

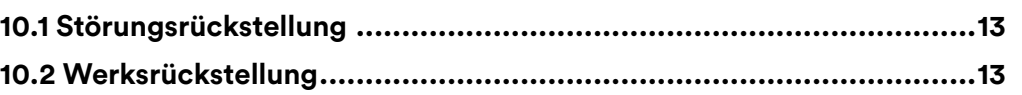

# <span id="page-2-0"></span>**1. ÜBER**

#### **1.1 Produktdetails**

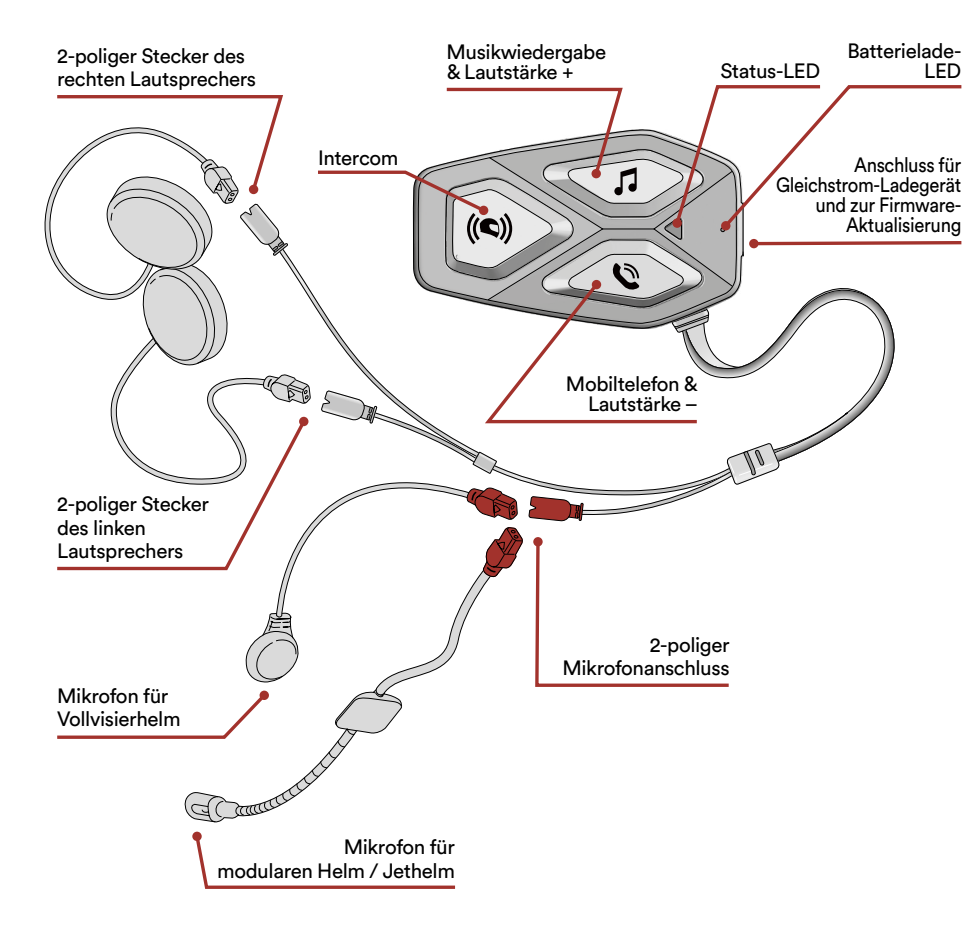

#### **1.2 Packungsinhalt**

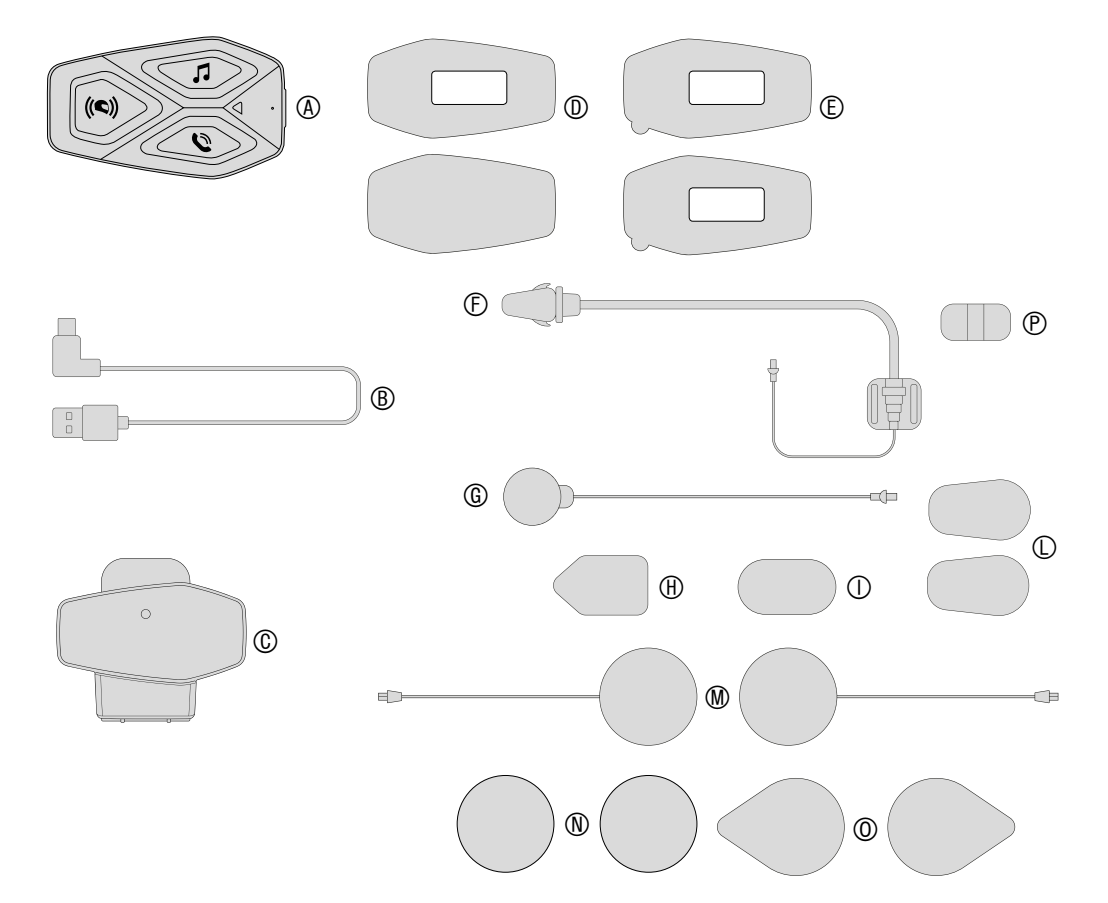

- A) Haupteinheit
- B) Daten-/Ladekabel USB Typ C
- C) Halterung der Haupteinheit
- D) Klettverschluss der Haupteinheit
- E) Klebefolie der Haupteinheit
- F) Mikrofon für modularen Helm / Jethelm
- G) Mikrofon für Vollvisierhelm
- H) Klettverschluss Mikrofon für modularen Helm / Jethelm<br>I) Klettverschluss Mikrofon für Vollvisierhelm
- I) Klettverschluss Mikrofon für Vollvisierhelm
- L) Schaumstoffüberzug für Mikrofon für modularen Helm / Jethelm
- M) Lautsprecher
- N) Abstandshalter für Lautsprecher
- O) Klettverschluss Lautsprecher
- P) Halter für Mikrofon für modularen Helm / Jethelm

# <span id="page-3-0"></span>**2. INSTALLATION**

#### **2.1 Haupteinheit installieren** Installation

Klettverschlüsse für die Befestigung der Haupteinheit verwenden

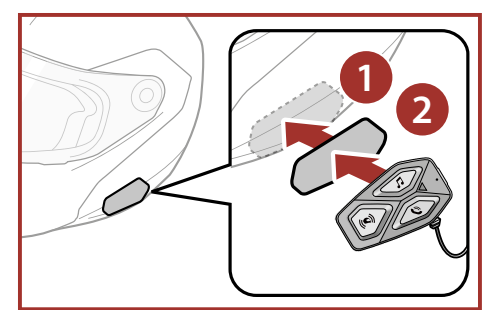

Doppelseitiges Klebebandes für die Befestigung der Haupteinheit verwenden

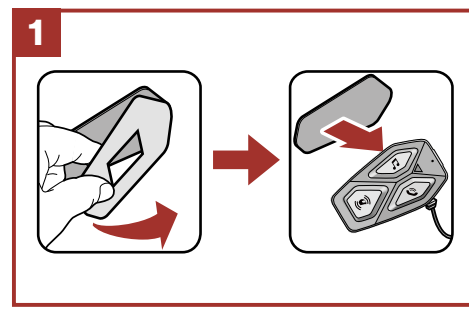

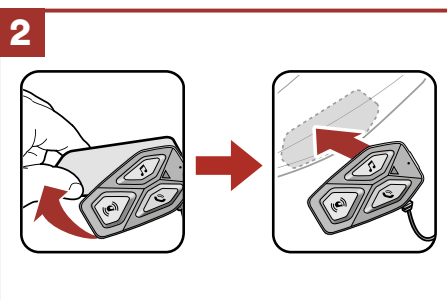

## Lautsprecher und Mikrofon installieren

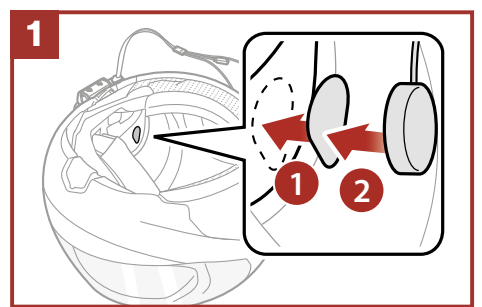

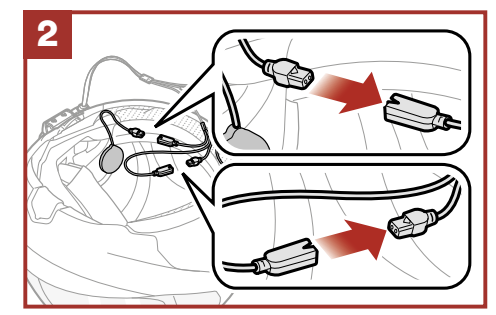

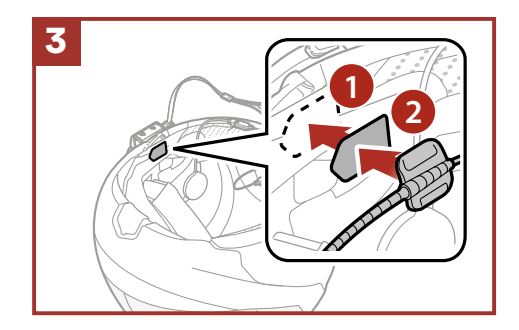

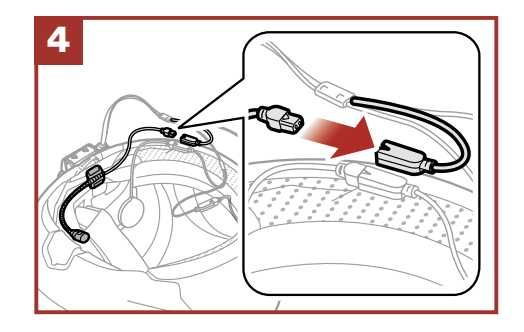

## Klemme für Haupteinheit verwenden

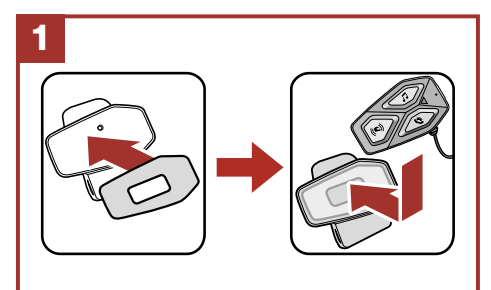

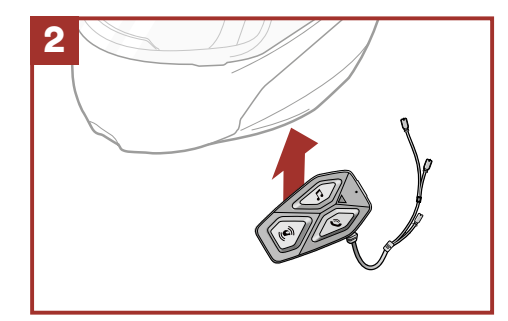

#### <span id="page-4-0"></span>**3. ERSTE SCHRITTE** antippen  $L$  **ERSTE SCHRITTE** antippen

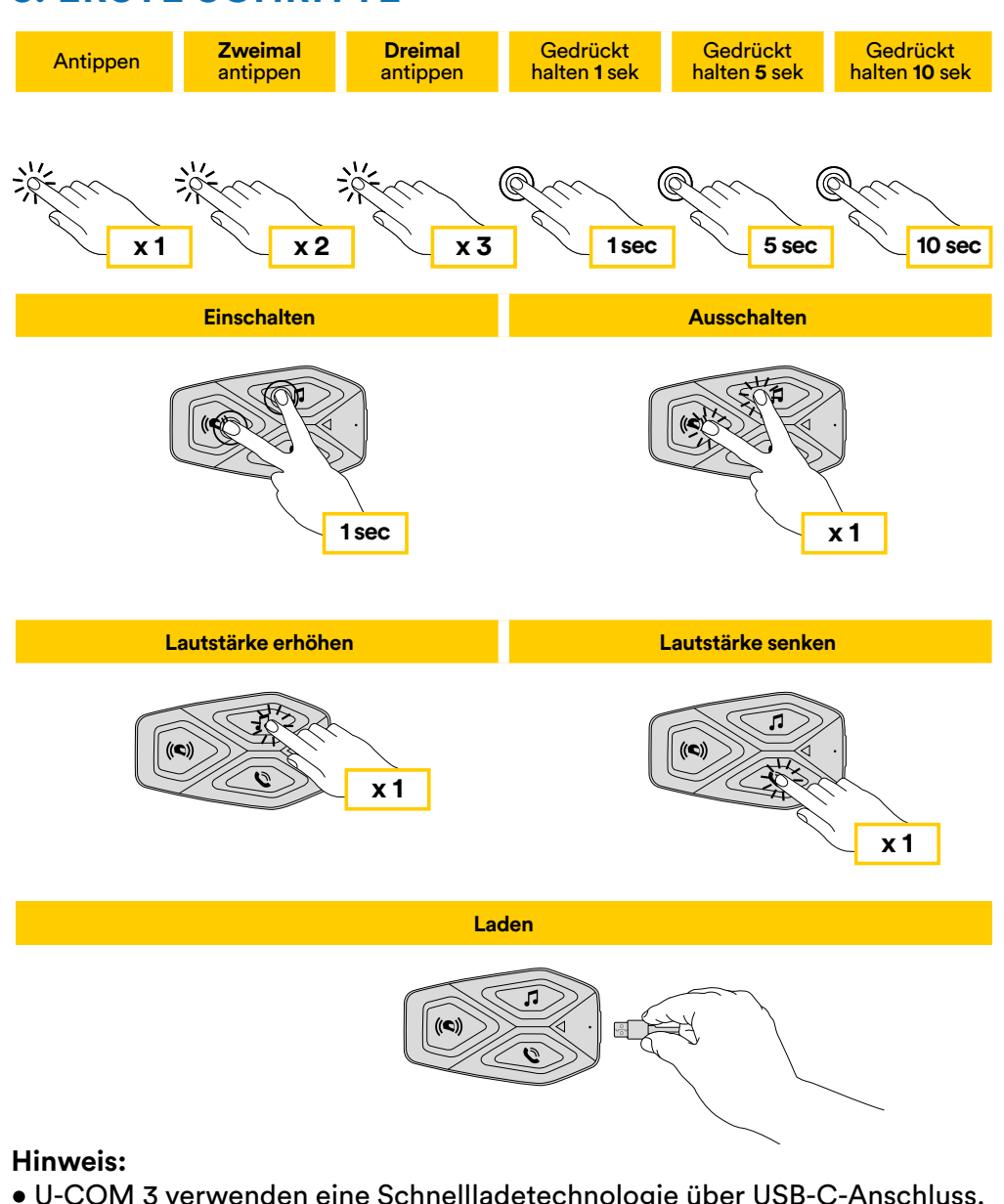

## Nach einer Ladezeit von 30 Minuten können Sie 6 Stunden lang über die Gegensprechanlage sprechen.

- Jedes USB-Ladegerät mit FCC-, CE-, IC- oder einer anderen lokalen Zulassung kann verwendet werden.
- U-COM 3 ist nur mit USB-Geräten mit 5V-DC-Eingang kompatibel.

## **4. KOPPELN MIT ANDEREN BLUETOOTH®- GERÄTEN**

Wenn Sie das Headset zum ersten Mal mit anderen Bluetooth®-Geräten verwenden, müssen diese "gekoppelt" werden. Dadurch können sie sich gegenseitig erkennen und miteinander kommunizieren, wenn sie in Reichweite sind.

U-COM 3 kann mit einer anderen U-COM-Einheit gekoppelt werden.

U-COM 3 kann mit Bluetooth®-Geräten wie Mobiltelefonen, GPS-Satnav und TFT-Multimediasystemen für Motorräder gekoppelt werden.

## **4.1 Kopplung mit Mobiltelefonen / TFT-Systemen**

- 1. Schalten Sie die Bluetooth®-Funktion Ihres Telefons ein (siehe Anleitung des Telefons für weitere Details).
- 2. Drücken Sie bei eingeschaltetem U-COM 3 die mittlere Taste und halten Sie sie 10 Sekunden lang gedrückt, um das Einstellungsmenü aufzurufen. Lassen Sie die Taste erst los, wenn die LED blau leuchtet.
- 3. Drücken Sie einmal die Taste MUSIK, um den Telefon-Kopplungsmodus zu starten.
- 4. Suchen Sie auf Ihrem Telefon nach neuen Bluetooth®-Geräten.
- 5. Nach wenigen Augenblicken listet das Telefon "U-COM 3 vx.x" unter den verfügbaren Geräten zum Koppeln auf. Wählen Sie dieses Gerät aus.
- 6. Wenn Sie zur Eingabe einer PIN oder eines Codes aufgefordert werden, geben Sie 0000 (viermal Null) ein.
- 7. Die U-COM-Sprachführung bestätigt die erfolgreiche Kopplung. Bluetooth Oppeelnum
- 8. Wenn Ihr Smartphone nach einer zusätzlichen Autorisierung fragt,  ${\sf bestätigen Sie~bitte.}$

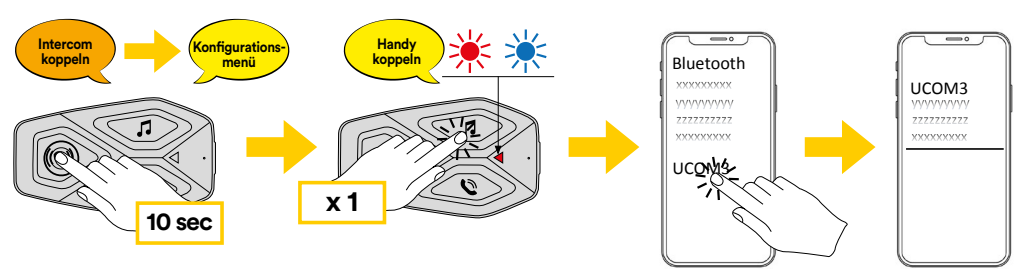

#### <span id="page-5-0"></span>Das Multimedia-TFT-System des Motorrads muss mit **10 sec** "TELEFONKOPPLUNG" gekoppelt werden:

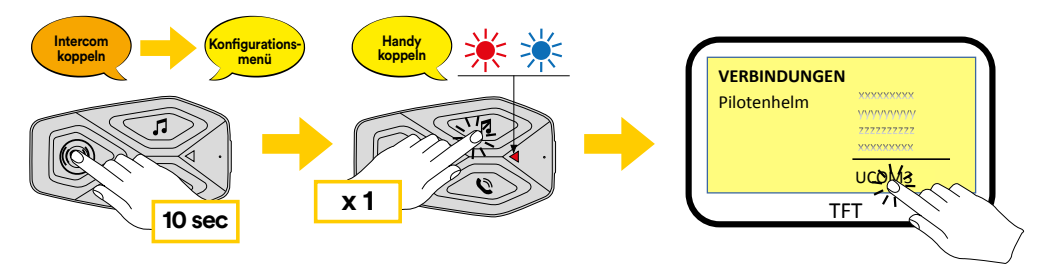

**Hinweis:** Es gibt eine alternative Möglichkeit, nur das erste Telefon (Haupttelefon) zu koppeln. Halten Sie bei ausgeschalteter Haupteinheit gleichzeitig die Tasten MUSIK und die mittlere Taste gedrückt, bis die LED rot/blau blinkt.

Das Haupttelefon hat Vorrang vor dem zweiten Telefon, wenn auf beiden Telefonen gleichzeitig Anrufe eingehen.

#### **4.2 Kopplung des zweiten Mobiltelefons**

- 1. Schalten Sie die Bluetooth®-Funktion Ihres Telefons ein (siehe Anleitung des Telefons für weitere Details).
- 2. Drücken Sie bei eingeschaltetem U-COM 3 die mittlere Taste und halten Sie sie 10 Sekunden lang gedrückt, um das Einstellungsmenü aufzurufen. Lassen Sie die Taste erst los, wenn die LED blau leuchtet.
- 3. Drücken Sie die Taste MUSIK zweimal, um den Kopplungsmodus des zweiten Mobiltelefons zu aktivieren.
- 4. Starten Sie die Suche nach neuen Bluetooth®-Geräten auf Ihrem Telefon.
- 5. Nach wenigen Augenblicken listet das Telefon "U-COM 3 vx.x" unter den verfügbaren Geräten zum Koppeln auf. Wählen Sie dieses Gerät aus.
- 6. Wenn Sie zur Eingabe einer PIN oder eines Codes aufgefordert werden, geben Sie 0000 (viermal Null) ein.
- 7. Die U-COM-Sprachführung bestätigt die erfolgreiche Kopplung.
- 8. Wenn Ihr Smartphone nach einer zusätzlichen Autorisierung fragt, bestätigen Sie bitte.

#### **4.3 GPS-Kopplung Konfi gurations-**

- 1. Schalten Sie die Bluetooth®-Funktion Ihres GPS-Geräts ein (siehe Anleitung des Gerätes für weitere Details).
- 2. Drücken Sie bei eingeschaltetem U-COM 3 die mittlere Taste und halten Sie sie 10 Sekunden lang gedrückt, um das Einstellungsmenü aufzurufen. **x 1** Lassen Sie die Taste erst los, wenn die LED blau leuchtet. **10 sec**
- 3. Drücken Sie die Taste MUSIK fünfmal, um den Kopplungsmodus des GPS-Geräts zu aktivieren.
- 4. Starten Sie die Suche nach neuen Bluetooth®-Geräten auf dem GPS-**Kopplung des zweiten Handys (bei eingeschaltetem Gerät)** Gerät.
- 5. Nach wenigen Augenblicken listet das Gerät "U-COM 3 vx.x" unter den verfügbaren Geräten zum Koppeln auf. Wählen Sie dieses Gerät aus. r aen! **menü des zweiten Handys**
- 6. Wenn Sie zur Eingabe einer PIN oder eines Codes aufgefordert werden, geben Sie 0000 (viermal Null) ein. **x 2**
- 7. Die U-COM-Sprachführung bestätigt die erfolgreiche Kopplung. **10 sec**
- 8. Wenn Ihr Gerät nach einer zusätzlichen Autorisierung fragt, bestätigen Sie bitte.

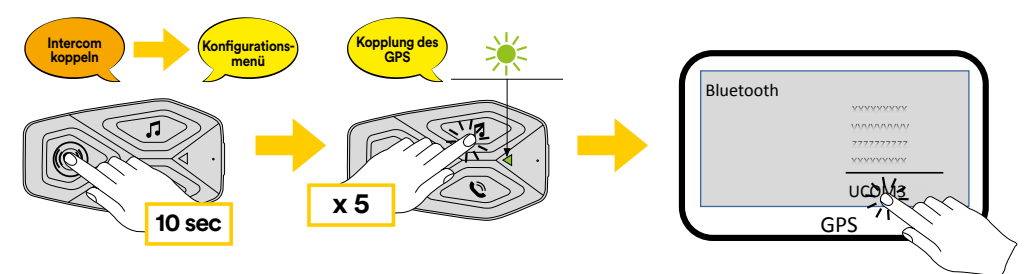

#### **Helmet Guerrise Roppinis, Fieispiechenin koppeln A2DP-Stereo 4.4 Erweiterte selektive Kopplung: Freisprecheinrichtung oder**

selektive Kopplung ermöglicht es dem Headset, die Profile zu trennen, um **10 sec x 1** eine Verbindung mit zwei Geräten zu aktivieren. einrichten: Freisprecheinrichtung oder A2DP-Stereo. Die erweiterte rfile Mit der Telefonkopplung kann das Headset zwei Bluetooth®-Profile

#### 4.4.1 Selektive Telefonkopplung - Freisprechprofil

Führen Sie die selektive Telefonkopplung im Konfigurationsmenü aus.

#### 4.4.2 Selektive Medienkopplung - A2DP-Profil

Führen Sie die selektive Medienkopplung im Konfigurationsmenü aus.

# <span id="page-6-0"></span>**5. VERWENDUNG DES MOBILTELEFONS**

## 5.1 Anrufe tätigen und entgegennehmen

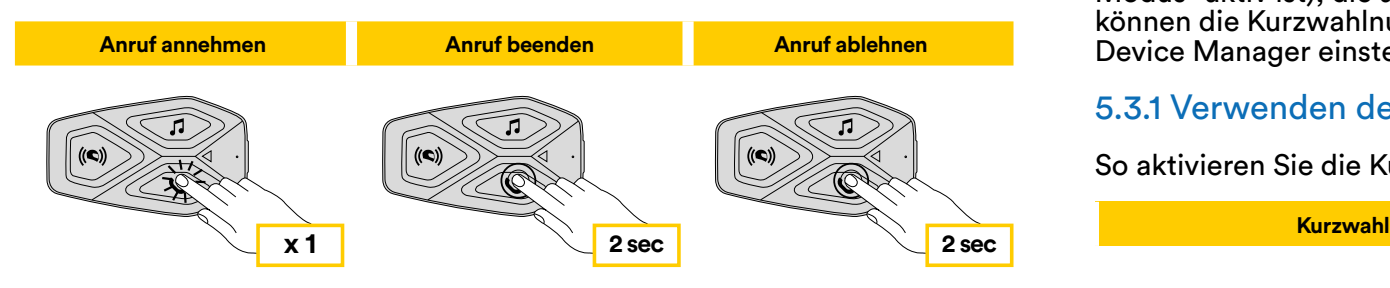

**Hinweis:** Wenn Sie ein GPS-Gerät angeschlossen haben, hören Sie dessen<br>Carrel binweise während singe Talefonste nicht. Sprachhinweise während eines Telefonats nicht.

## **Beep 5.2 Siri und Google Assistant**

U-COM 3 unterstützt den direkten Zugriff auf den Google- und Apple-Assistenten durch zwei Sekunden langes Drücken der PHONE-Taste. **2 sec 2 sec x 1**

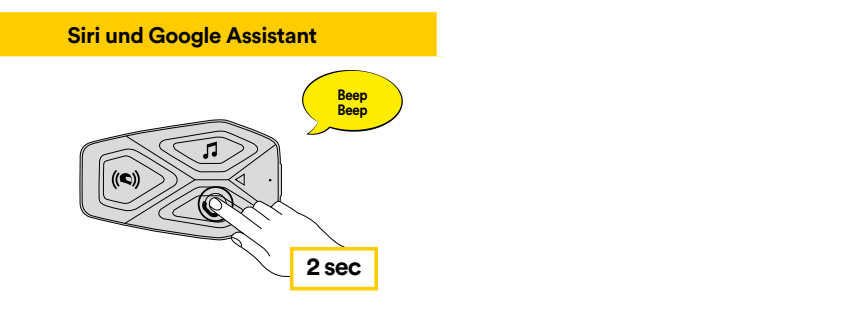

## **5.3 Kurzwahl**

Sie können bis zu 3 Telefonnummern speichern (wenn der "erweiterte Modus" aktiv ist), die als Kurzwahlnummern verwendet werden sollen. Sie können die Kurzwahlnummern über die UNITE APP oder den INTERPHONE Device Manager einstellen.

#### 5.3.1 Verwenden der voreingestellten Kurzwahlnummern

So aktivieren Sie die Kurzwahl (bei ausgeschalteten ADVANCED FEATURES) **2 sec 2 sec**

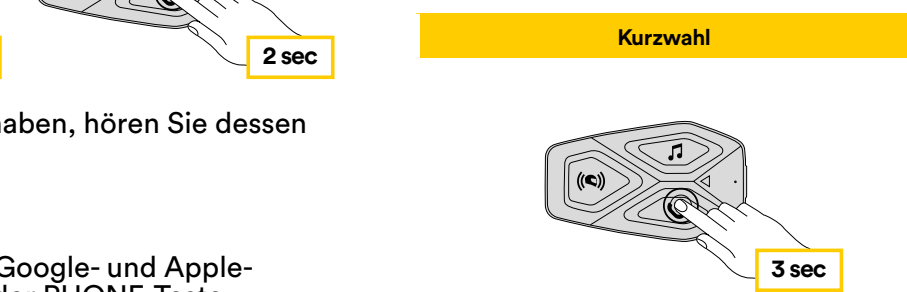

So aktivieren Sie die Kurzwahl (bei eingeschalteten ADVANCED FEATURES)

**Musik wiedergeben Musik pausieren** 1. Rufen Sie das Kurzwahlmenü auf. **2 sec 2 sec**

**Kurzwahl** 

**1 sec 2 sec Nächster Titel Zum vorherigen Titel wechseln 3 sec**

die gewünschte Funktion mit der mittleren Taste aus. 2. Wechseln Sie zwischen den Kurzwahlvoreinstellungen mit den Tasten MUSIK und PHONE, wie in folgender Abbildung dargestellt. Wählen Sie

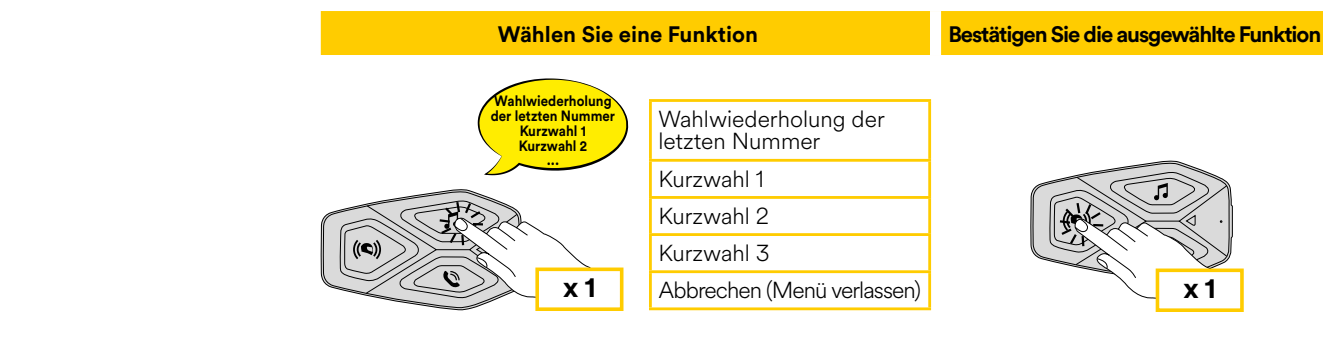

7

# <span id="page-7-0"></span>**6. MUSIK**

#### **6.1 Musikwiedergabe mit Bluetooth®-Geräten**

Das Interphone U-COM 3 kann Musik von Bluetooth®-Geräten (Smartphones, MP3-Player, Motorrad-TFTs usw.) wiedergeben, die mit dem **2 sec 3 sec** A2DP-Profil ausgestattet sind. Um Musik wiederzugeben, müssen Sie diese Geräte mit dem INTERPHONE U-COM 3 koppeln. Musik

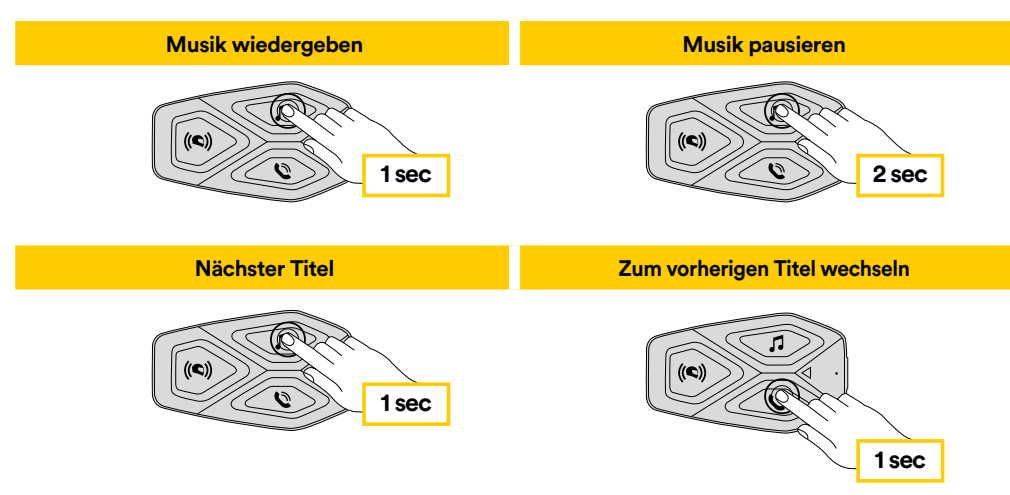

#### **6.2 Musikfreigabe**

Sie können während eines Zwei-Wege-Gesprächs über die

Gegensprechanlage die Musik von Ihrem Telefon mit einer anderen U-COM-Haupteinheit teilen.

Beide Haupteinheiten können die Musikwiedergabe steuern, z. B. zum nächsten oder vorherigen Titel wechseln.

**Hinweis:** Die Musikfreigabe kann nicht gleichzeitig mit einem Gespräch über die Gegensprechanlage aktiviert werden.

Aktivieren Sie zuerst das Gespräch der Gegensprechanlage und drücken Sie dann 3 Sekunden lang die Taste PHONE, um die Musikfreigabe zu starten / zu stoppen.

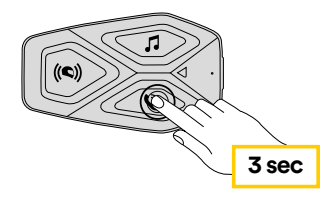

# **7. BLUETOOTH®-GEGENSPRECHANLAGE**

#### **7.1 Gegensprechanlagen-Kopplung**

 U-COM 3 kann mit bis zu 3 anderen UCOM-Einheiten (oder Sena-Einheiten) gekoppelt werden, wie in der nachstehenden Abbildung gezeigt.

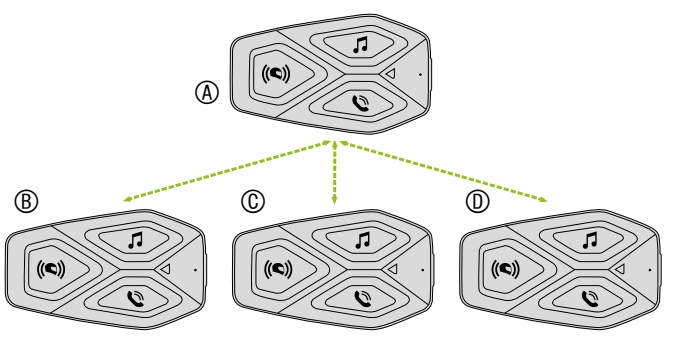

#### **Die Kopplung ist nur beim ersten Mal notwendig, danach erkennen sich die Haupteinheiten automatisch.**

1. Halten Sie die mittlere Taste (Gegensprechanlage) an beiden Einheiten A und B 5 Sekunden lang gedrückt, bis Sie die Sprachmitteilung "Intercom Pairing" hören. Das rot blinkende Licht zeigt an, dass das Gerät jetzt sichtbar ist.

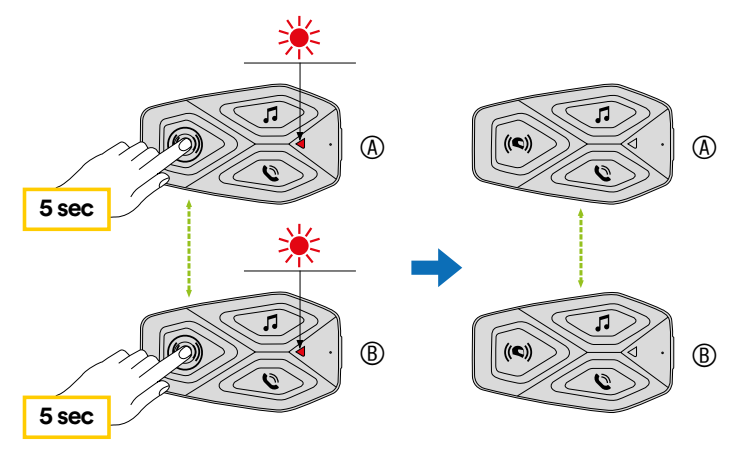

Nach einigen Sekunden werden die Geräte gekoppelt und beginnen die Gegensprechanlagen-Kommunikation. Die Leuchte an beiden Einheiten blinkt zweimal blau.

<span id="page-8-0"></span>2. Wiederholen Sie den vorherigen Schritt und drücken Sie die mittlere Taste (Gegensprechanlage) an beiden Einheiten A und C 5 Sekunden lang, bis Sie die Sprachmitteilung "Intercom pairing" hören.

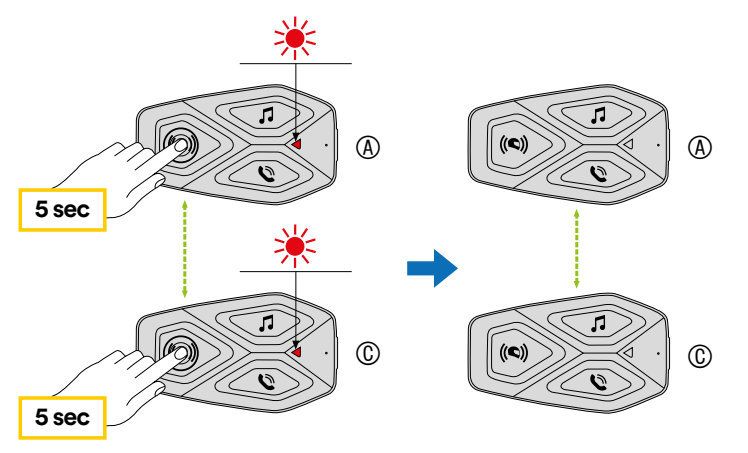

3. Wiederholen Sie den Vorgang und drücken Sie die mittlere Taste (Gegensprechanlage) an beiden Einheiten A und D 5 Sekunden lang, bis Sie die Sprachmitteilung "Intercom pairing" hören.

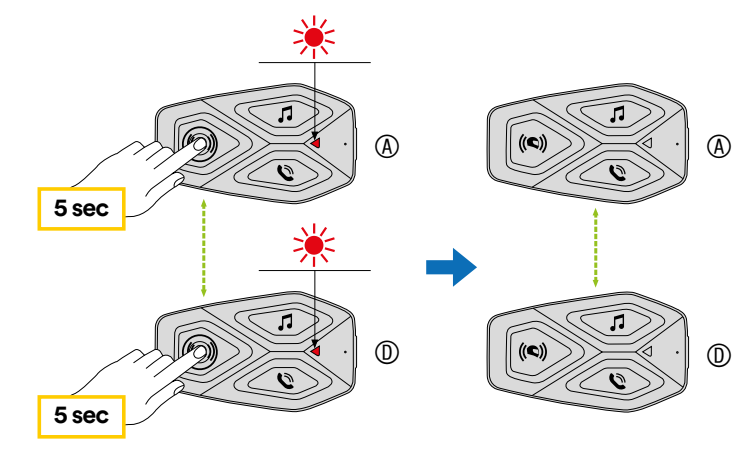

## **7.2 Zwei-Wege-Gegensprechanlagen-Gepräch**

Nach dem Koppeln der Haupteinheiten kann die Kommunikation durch Drücken der Taste INTERCOM (mittlere Taste) gemäß nachstehender Abbildung gestartet werden.

1. Einmal drücken, um die Haupteinheit D zu verbinden.

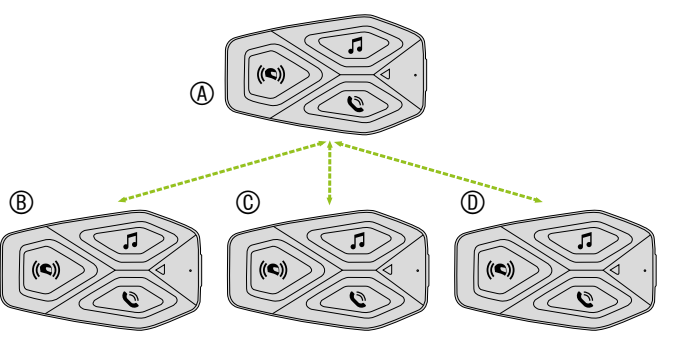

Start/Stopp der Gegensprechverbindung mit Einheit "D"

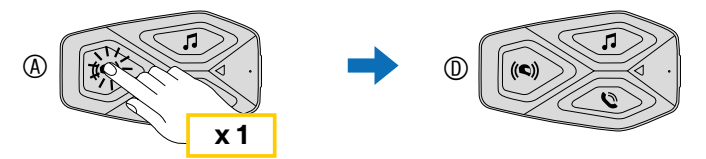

2. Zweimal drücken, um die Haupteinheit C zu verbinden.

Start/Stopp der Gegensprechverbindung mit Einheit "C"

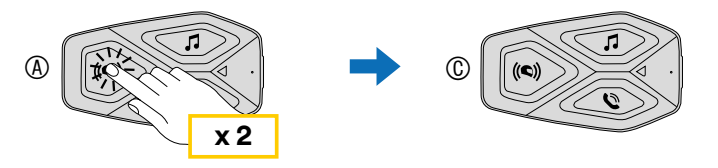

3. Dreimal drücken, um die Haupteinheit B zu verbinden.

Start/Stopp der Gegensprechverbindung mit Einheit "B"

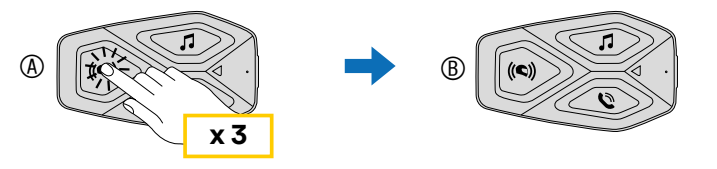

#### <span id="page-9-0"></span>**7.3 Alte Interphone-Serie**

Es ist möglich, Geräte der früheren Interphone-Serie zu koppeln, indem Es ist moglich, derate der fruheren interphone-Sene zu koppein, indem<br>Sie bei eingeschalteter Einheit die Tasten INTERCOM und TELEPHONE 5 Sekunden lang drücken. Starten Sie dann den Kopplungsmodus an der *Abbance Commention and Sie in der Regel die Einschalttaste drücken (bei zweiten Einheit, indem Sie in der Regel die Einschalttaste drücken (bei* zweiten Emneit, maem sie in der Reger die Emschafttaste drucken<br>ausgeschalteter Haupteinheit), bis die LED rot/blau blinkt.

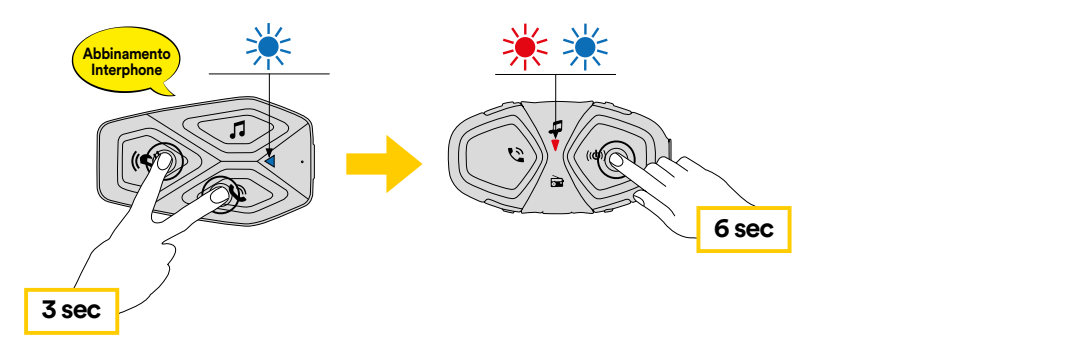

#### **7.4 Anycom**

10

**Anycom Tunktion ermoglicht desprache mit degensprechanlagen**<br>anderer Hersteller. Es ist möglich, die Gegensprechanlage jeweils nur mit Leistung der angeschlossenen Bluetooth®-Gegensprechanlage ab. Wenn ein Fremdgerät mit dem Interphone-Gerät gekoppelt wird, wird die Verbindung Die Anycom-Funktion ermöglicht Gespräche mit Gegensprechanlagen einem Gerät eines anderen Gegensprechanlagenherstellers als Interphone zu koppeln. Die Reichweite der Gegensprechverbindung hängt von der zu einem anderen Bluetooth®-Gerät getrennt, wenn dieses über die zweite **Anycom Kopplung für andere Marken (außer Sena)** Mobiltelefon-Kopplung gekoppelt ist.

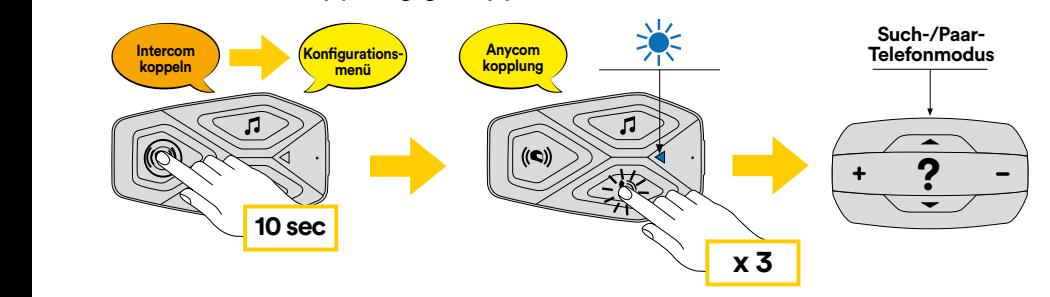

- Taste erst los, wenn die LED blau leuchtet. 1. Rufen Sie bei eingeschaltetem U-COM 3 das Konfigurationsmenü auf, indem Sie die mittlere Taste 10 Sekunden lang drücken. Lassen Sie die
- 2. Drücken Sie die Taste PHONE dreimal, um den Kopplungsmodus des ANYCOM-Geräts zu aktivieren.
- 3. Stellen Sie die Gegensprechanlage des Fremdherstellers auf den Modus Telefonkopplung.

## **8. FUNKTION PRIORITÄT UND FIRMWARE-UPGRADES**

## **8.1 Funktion Priorität**

Die Gegensprechanlage priorisiert die angeschlossenen Geräte in der folgenden Reihenfolge:

- **1. (höchste) Telefon**
- **2. Bluetooth®-Sprechanlage**
- **3. (niedrigste) Bluetooth®-Stereo-Musik**

Eine Funktion mit niedriger Priorität wird durch eine Funktion mit höherer Priorität unterbrochen. So wird z. B. die Stereomusik durch ein Gespräch über die Gegensprechanlage unterbrochen; ein Gespräch über die Gegensprechanlage wird durch einen eingehenden Handyanruf unterbrochen.

**Sie können die Priorität von Gegensprechanlage und Musik umkehren, über APP Smartphone oder Geräte-Manager für PC/MAC umkehren.**

#### **8.2 Firmware-Upgrades**

Das Headset unterstützt Firmware-Upgrades. Mit dem Dienstprogramm Device Manager (verfügbar für PC und MAC unter www.interphone.com) können Sie die Firmware aktualisieren.

Das USB-Strom- und Datenkabel (USB-C) muss mit dem Computer verbunden sein. Starten Sie dann den Device Manager auf dem Computer und folgen Sie den Anweisungen Schritt für Schritt.

Die Interphone Unite APP kann die auf dem Headset vorhandene Firmware-Version überprüfen und Sie informieren, falls eine neuere Firmware verfügbar ist. Die APP kann jedoch nicht die neue Firmware in das Headset flashen.

# <span id="page-10-0"></span>**9. KONFIGURATIONSEINSTELLUNG**

#### **9.1 Headset-Konfigurationseinstellung**

Drücken Sie bei eingeschaltetem U-COM 3 die mittlere Taste und halten Sie sie 10 Sekunden lang gedrückt, um das Einstellungsmenü aufzurufen. Lassen **Anycom Kopplung für andere Marken (außer Sena)** Sie die Taste erst los, wenn die LED blau leuchtet.

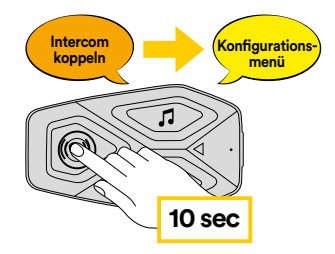

Drücken Sie einmal die Taste MUSIK oder PHONE, um durch die Einstellungen zu navigieren.

- 1. Telefon-Kopplung
- 2. Kopplung des zweiten Mobiltelefons
- 3. Selektive Telefonkopplung (Kopplung eines Geräts nur mit HFP-Profil)
- 4. Selektive Medienkopplung (Kopplung eines Geräts nur mit A2DP-Profil)
- 5. GPS-Kopplung

Drücken Sie einmal die Taste CENTER, um die folgenden Optionen des Konfigurationsmenüs zu bestätigen.

- 6. Alle Kopplungen löschen
- 7. Anycom-Kopplung
- 8. Werksrückstellung
- 9. Beenden

## 9.1.1 Alle Kopplungen löschen

Alle im Gerät gespeicherten Bluetooth®-Kopplungen löschen.

## **9.2 Geräteeinstellungen**

Sie können die Geräteeinstellungen über das Dienstprogramm Device Manager (verfügbar für PC und MAC auf www.interphone.com) oder über die Interphone UNITE-App ändern.

Achtung: Mit der Einstellung "Advanced Features" werden die folgenden Headset-Funktionen aktiviert:

• Mehrfach-Telefonkurzwahl

#### 9.2.1 Kurzwahl

Weisen Sie Rufnummern für die Kurzwahl zu, um schnell einen Anruf zu tätigen.

#### 9.2.2 Gerätesprache

Sie können die Gerätesprache auswählen. Die ausgewählte Sprache bleibt auch nach einem Neustart des Headsets erhalten

## 9.2.3 Audio-Equalizer (Voreinstellung: Aus)

Sie können den Audio-Equalizer verwenden, um den Dezibelpegel verschiedener Audiofrequenzbereiche zu erhöhen/verringern.

- Balance stellt alle Frequenzbereiche auf den gleichen Lautstärkepegel (0 dB) ein.
- Bass Boost erhöht den Audiobassbereich (20 Hz 250 Hz).
- Mid Boost erhöht den Audiomittenbereich (250 Hz 4 kHz).
- Treble Boost erhöht den Audiohöhenbereich (4 kHz 20 kHz).

## 9.2.4 VOX Telefon (Voreinstellung: Aktiviert)

Wenn diese Funktion aktiviert ist, können Sie eingehende Anrufe über Sprachbefehl annehmen. Wenn Sie den Klingelton eines eingehenden Anrufs hören, können Sie diesen annehmen, indem Sie ein Wort wie "Hallo" laut sagen oder in das Mikrofon blasen. VOX Phone ist vorübergehend deaktiviert, wenn Sie mit der Gegensprechanlage verbunden sind. Wenn diese Funktion deaktiviert ist, müssen Sie die Mitteltaste antippen, um einen eingehenden Anruf anzunehmen.

#### <span id="page-11-0"></span>9.2.5 VOX Gegensprechanlage (Voreinstellung: Deaktiviert)

Wenn VOX Intercom aktiviert ist, können Sie ein Gespräch der Gegensprechanlage mit der zuletzt verbundenen Gegensprechanlage über Sprachbefehl annehmen. Wenn Sie die Gegensprechanlage aktivieren möchten, sagen Sie laut ein Wort wie "Hallo" oder blasen Sie in das Mikrofon. Wenn Sie ein Gespräch der Gegensprechanlage über Sprachbefehl annehmen, wird dieses automatisch beendet, wenn Sie und Ihr Gesprächspartner 20 Sekunden lang schweigen. Wenn Sie jedoch ein Gespräch der Gegensprechanlage manuell durch Tippen auf die mittlere Taste starten, müssen Sie das Gespräch der Gegensprechanlage auch wieder manuell beenden. Wenn Sie jedoch die Gegensprechanlage über Sprachbefehl starten und manuell durch Tippen auf die Mitteltaste beenden, können Sie die Gegensprechanlage vorübergehend nicht starten. In diesem Fall müssen Sie auf die mittlere Taste tippen, um die Gegensprechanlage erneut zu starten. Damit soll verhindert werden, dass durch starke Windgeräusche immer wieder ungewollte Gegensprechverbindungen entstehen. Nach einem Neustart des Headsets können Sie die Gegensprechanlage wieder über Sprachbefehl starten.

#### 9.2.6 Bluetooth®-Gegensprechanlage Audio-Multitasking (Voreinstellung: Deaktiviert)

Audio-Multitasking (Bluetooth®-Gegensprechanlage Audio-Multitasking) ermöglicht es Ihnen, ein Gespräch über die Gegensprechanlage zu führen und gleichzeitig Musik oder GPS-Anweisungen zu hören. Der überlagerte Ton wird im Hintergrund mit reduzierter Lautstärke wiedergegeben, wenn ein Gespräch über die Gegensprechanlage stattfindet, und kehrt nach Beendigung des Gesprächs zur normalen Lautstärke zurück.

#### **Hinweis:**

- Damit Bluetooth®-Gegensprechanlage Audio-Multitasking richtig funktioniert, müssen Sie das Headset aus- und einschalten. Bitte starten Sie das Headset neu.
- Bluetooth®-Gegensprechanlage Audio-Multitasking wird während Zwei-Wege-Sprechanlagengesprächen mit einem Headset, das diese Funktion ebenfalls unterstützt, aktiviert.
- Einige GPS-Geräte unterstützen diese Funktion möglicherweise nicht.
- Die Audio-Multitasking-Funktion kann über die Einstellungen Lautstärkemanagement Audio-Overlay konfiguriert werden.

#### 9.2.7 Priorität der Audioquelle (Voreinstellung: Gegensprechanlage)

Ermöglicht es Ihnen, die Priorität zwischen die Funktion Intercom und die Funktion Musik umzukehren. Siehe Kapitel 8.1 für Details.

## 9.2.8 HD Gegensprechanlage (Voreinstellung: Aktiviert)

HD Gegensprechanlage verbessert die Audioqualität der Zwei-Wege-Gegensprechverbindung von normaler Qualität auf HD-Qualität. HD Intercom wird vorübergehend deaktiviert, wenn Sie eine Mehrwege-Gegensprechverbindung starten. Wenn diese Funktion deaktiviert ist, wechselt die Audioqualität der Zwei-Wege-Gegensprechverbindung auf normale Qualität.

#### **Hinweis:**

- Die Gegensprechreichweite von HD Intercom ist kürzer als die der normalen Gegensprechverbindung.
- HD Intercom wird vorübergehend deaktiviert, wenn Bluetooth®- Gegensprechanlage Audio-Multitasking aktiviert ist.

#### 9.2.9 HD Sprache (Voreinstellung: Aktiviert)

Mit HD Sprache können Sie während eines Telefonats in High-Definition kommunizieren. Diese Funktion erhöht die Qualität, so dass der Ton bei Telefongesprächen klar und deutlich ist.

Die Drei-Wege-Telefonkonferenz mit Gegensprechteilnehmer ist nicht verfügbar, wenn HD Voice aktiviert ist.

#### **Hinweis:**

- Erkundigen Sie sich beim Hersteller Ihres Bluetooth®-Geräts, das mit dem Headset verbunden werden soll, ob es HD Voice unterstützt.
- HD Voice ist nur aktiv, wenn Bluetooth®- Gegensprechanlage Audio-Multitasking deaktiviert ist.

#### 9.2.10 Sprachmitteilung (Voreinstellung: Aktiviert)

Sie können die Sprachmitteilungen über die Software-Konfigurationseinstellungen deaktivieren, aber die folgenden Sprachmitteilungen bleiben immer eingeschaltet.

- Einstellungsmenü für die Headset-Konfiguration, Batteriestandsanzeige, Kurzwahl.

# <span id="page-12-0"></span>**10. FEHLERSUCHE**

Unter www.interphone.com finden Sie Video-Tutorials und Antworten auf häufig gestellte Fragen.

#### **10.1 Störungsrückstellung**

Wenn die Gegensprechanlage nicht richtig funktioniert, können Sie das <sub>.</sub><br>Gerät zurücksetzen: vvenn die Gegenspr<br>Gerät zurücksetzen:

- 1. Suchen Sie die Reset-Taste unten links neben der Taste für die des non die die Rood Taste amen innte noben der Taste far die<br>Gegensprechanlage.
- 2. Stecken Sie vorsichtig eine Büroklammer in das Loch und drücken Sie sie mit leichtem Druck nach unten. Das Headset schaltet sich daraufhin aus. **Interphone**

**Hinweis:** Durch das Zurücksetzen nach einem Fehler wird die Gegensprechanlage nicht auf die Werkseinstellungen zurückgesetzt.

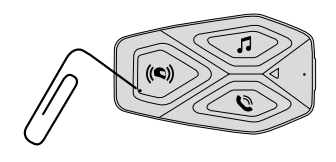

#### **10.2 Werksrückstellung**

Um alle Ihre Einstellungen zu löschen und neu zu beginnen, kann das Headset mit der Funktion "Werksrückstellung" auf die Werkseinstellungen **Anycom Kopplung für andere Marken (außer Sena)** zurückgesetzt werden.

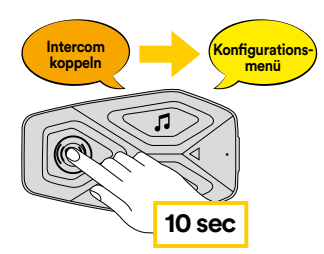

erst ibs, wenn die EEB blad ledentet, dann hofel<br>Aktivierung des Konfigurationsmenüs bestätigt. Rufen Sie bei eingeschaltetem U-COM 3 das Konfigurationsmenü auf, indem Sie die Einschalttaste 10 Sekunden lang drücken. Lassen Sie die Taste erst los, wenn die LED blau leuchtet, dann hören Sie die Meldung, die die

Sprachmitteilung wird zur Bestätigung ausgegeben: "Reset headphones, Drücken Sie zweimal die Taste PHONE, bis Sie die Meldung "Factory reset" hören, drücken Sie einmal die mittlere Taste zur Bestätigung. Eine goodbye".